# **February Monthly D2L Update Notification**

D2L/Brightspace Learning Environment 10.7.10 - update on or about Feb. 20, 2018

### HTML Editor - Advanced image editing

Users can now edit images in place (including flipping, rotating, and adjusting brightness, sharpness, and color), edit the image description, and edit the size of the image. Users with access to **Manage Files** can save image edits to the **Manage Files** area.

**NOTE**: This update is currently exclusive to creating discussion posts, announcements, and content (excluding module descriptions).

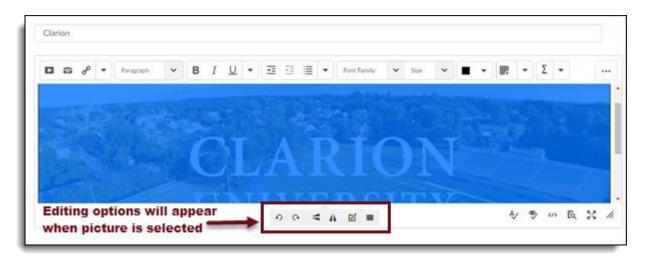

# **Question Library - New Question Import Workflows**

This feature adds new ways for instructors to search the Question Library when adding questions to a quiz. Using a slide in panel featuring the questions in a tree structure enables easy navigation of questions to be added to quizzes. The ability to sort questions by their source collection, question type, points value, and question text has also been added. This feature appears in new quiz upload files and the Question Library.

- The workflow for importing questions from the Question Library to place on a Quiz has been updated.
  - The Browse Question Library feature appears as a slide in panel with the library questions arranged in a tree structure.
  - Users can select the source of the questions to be reviewed
  - Users can sort questions by type, point allotment, and title
  - o Users can filter specific questions within the Question Library window

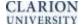

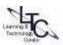

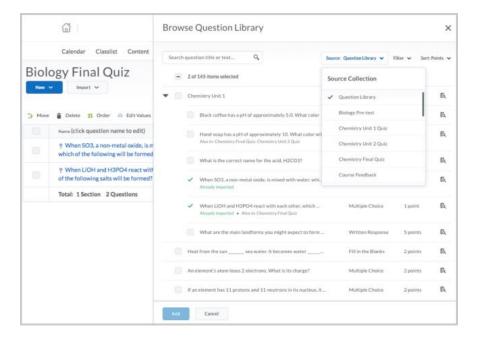

#### **Quicklinks – Self Enrollment to Groups**

Instructors can now insert a Quicklink to self-enrolling groups. This update provides learners a direct path to sign up for their group and a new Group Self-Enrollment screen.

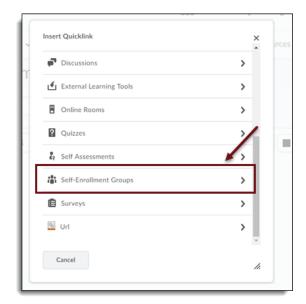

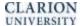

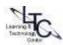

#### **Quizzes – Due dates**

Due dates are now available for quizzes. This allows instructors to better communicate when quizzes are due, and better identify when a learner submits a quiz late. A quiz is now considered late if it is submitted after the due date is reached. Previously, 'late' referred to attempts submitted after the time limit of an 'enforced time limit' quiz was exceeded.

- o Quizzes submitted after the due date are labeled 'submitted late'.
- o Quizzes submitted after the time limit is reached are now labeled as 'exceeded time limit'.

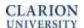

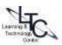